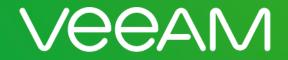

### Backup as a Service and Disaster Recovery to the Cloud

Cornel Popescu Veeam Systems Engineer, South East Europe IBS IT Compass Sofia, November 28<sup>th</sup> 2017

BS

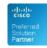

Hewlett Packard Enterprise Microsoft Partner Gold Application Development Gold Datacenter

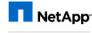

Alliance Partner

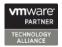

# Agenda

- Data Protection Strategy the 3-2-1 Rule
- Why to use Cloud for Availability
- How to use Cloud Resources with Veeam
- Backup using Cloud Resources
- Disaster Recovery using Cloud Resources

### **3-2-1-0 Data Protection Strategy**

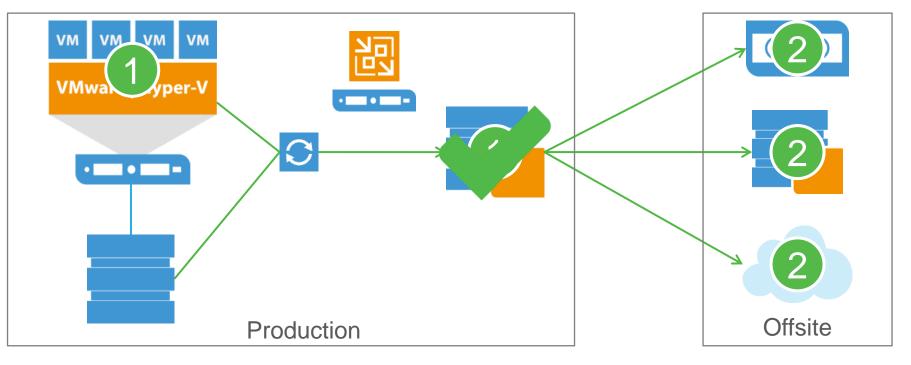

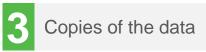

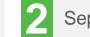

Separate media

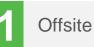

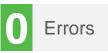

# Why to use Cloud resources for Data Protection?

# Top 3 reasons - why to use cloud resources for availability?

- 1. Cost and usage Cloud has a different cost model, usually is pay-per-usage, no investment needed, usage on demand
- 2. Management Easier to manage, you don't need to build and manage, easier to consume
- 3. Availability Cloud can easily solve the problem of the offsite location, 3-2-1 becomes easy to implement

### **Concerns and fears of Cloud**

# Top 3 concerns and fears of using Cloud

- 1. Security is it secure?
- 2. Security is it safe?
- 3. Security did I mention security?
- 4. Data localization Data might be regulated by law or company policies, to be kept in a specific location
- 5. Management Cloud needs to provide users with the tools to control and manage data. User should decide policies.

© 2016 Veeam Software. All rights reserved. All trademarks are the property of their respective owners.

# Security in Veeam Availability Suite – Data at Rest

- Veeam has built-in AES 256-bit encryption, giving you the ability to encrypt backup files
- Veeam backup file is encrypted by a randomly generated encryption key.
- Each backup encryption key has two passwords. A backup job password created by the admin and a public key automatically generated behind the scenes by the Veeam Enterprise Manager and pushed out to all backup servers.
- If someone forgets the backup job password, using a challenge/response system in Enterprise Manager you can still access your data without sacrificing security.
- More info <u>https://helpcenter.veeam.com/backup/vsphere/data\_encryption.html</u>

### Security in Veeam Availability Suite – Data at Rest

v

|                                                                                |                                        |                                      |                                                                                                    |                    | Advanced Settings                                                                                                    |
|--------------------------------------------------------------------------------|----------------------------------------|--------------------------------------|----------------------------------------------------------------------------------------------------|--------------------|----------------------------------------------------------------------------------------------------|
| Edit B                                                                         | ackup Co                               | [                                    | Advanced Settings                                                                                              | <b>c</b>           | Maintenance Storage Notifications Scripts                                                                                              |
| Target<br>Specify the target backup reposit<br>can use map backup functionalit |                                        | Target<br>Specify the<br>can use ma  | Maintenance Storage Notifications Scripts Data reduction Image: Trable inline data deduplication (recommended) | orfull backups. Yo | Compression level:                                                                                                    |
| Job                                                                            | Backup n<br>Cloud Co                   | Job                                  | Compression level:                                                                                             |                    | Auto (recommended)  Use this option to keep the existing compression level.                                                            |
| Virtual Machines<br>Target                                                     | 139                                    | Virtual Machines<br>Target           | Auto (recommended) v<br>Use this option to keep the existing compression level.                                | Map back           | Encryption                                                                                                    |
| Data Transfer<br>Schedule<br>Summary                                           | Restore<br>Vee<br>Mont<br>Quar<br>Year | Data Transfer<br>Schedule<br>Summary | Encryption  Enable backup file encryption  Password:  Add  Construction enabled Manage passwords               | Schedule           |                                                                                                    |
|                                                                                | Advance<br>settings,                   |                                      | Save As Default OK Cancel                                                                                      | it from increments | ed Password:                                                                                                    |
|                                                                                |                                        |                                      |                                                                                                    | Cancel             | Do not lose your passwords. Veeam Support cannot recover lost<br>store<br>passwords or retrieve your data from encrypted backup files. |
|                                                                                |                                        |                                      |                                                                                                    |                    | scking OK Cancel                                                                                                    |

# Security in Veeam Availability Suite – Data in Transit

- You can enable network traffic encryption for data going between the source side and target side.
- If encrypted data is intercepted in the middle of data transfer, the eavesdropper will not be able to decrypt it and get access to it.
- Veeam Backup & Replication encrypts the network traffic with 256-bit Advanced Encryption Standard (AES)
- Data transferred between public networks is encrypted by default

### Security in Veeam Availability Suite – Data in transit

|                                                                                                    | Global Network Traffic Rules                                                                                                    | Global Network Traffic Rules                                                                                                    |                      |  |  |  |  |
|----------------------------------------------------------------------------------------------------|----------------------------------------------------------------------------------------------------|----------------------------------------------------------------------------------------------------|----------------------|--|--|--|--|
| Upgrade<br>PuTTY                                                                                                    | Source IP range Target IP range Encryption Throttling S                                                                                                    | Network traffic rules:<br>Source IP range Target IP range Encryption Throttling Time period Ac<br>172.17.53.1 - 172.17.53.2 192.168.0.1 - 192.168.0 Enabled Disabled                                                                                                    | dd                   |  |  |  |  |
| PowerShell       Users and Roles       Network Traffic       Manage Credentials       Manage Passwords       Configuration Backup |                                                                                                    | IT72.         Edit Network Traffic Rule         Edit           Source IP address range:         172.17.53.255         Ref           Target IP address range:         192.168.0.255         Network Traffic           Action:         Image: Concept network traffic         Network traffic           Throttle network traffic         Throttle network traffic         Network traffic | dit<br>move<br>vorks |  |  |  |  |
| Options<br>Help •<br>Exit                                                                                                    | ✓ Use multiple upload streams per job: 5<br>Improves job performance through better utilization of high-latency links. Disable t<br>running a large amount of concurrent jobs, or for networking equipment compatib | Us     OK Cancel     OK Cancel     OK Ca                                                                                                    | ancel                |  |  |  |  |

# **Backup in Cloud**

### **Backup in Cloud**

How to implement with Veeam B&R

- 1. Subscribe to a cloud backup provider
- 2. Add Cloud Provider Backup Repository
- 3. Configure connection traffic and security settings
- 4. Define Backup Copy Jobs
- 5. Configure security for Backup Copy Jobs

### Backup in Cloud – adding Cloud SP

| E CLOUD CONNECT TOOLS<br>F HOME CLOUD CONNECT<br>CLOUD CONNECT<br>CLOUD CONNECT<br>CLOUD CONNECT<br>CLOUD CONNECT<br>CLOUD CONNECT<br>CLOUD CONNECT TOOLS<br>CLOUD CONNECT TOOLS<br>CLOUD CONNECT<br>CLOUD CONNECT TOOLS<br>CLOUD CONNECT TOOLS<br>CLOUD CONNECT<br>CLOUD CONNECT TOOLS<br>CLOUD CONNECT TOOLS<br>CLOUD CONNECT TOOLS<br>CLOUD CONNECT TOOLS<br>CLOUD CONNECT TOOLS<br>CLOUD | Manage Default<br>Gateways |                                                                                                    |                                       |                                 |                                       |                                                                   |             |
|----------------------------------------------------------------------------------------------------|----------------------------|----------------------------------------------------------------------------------------------------|---------------------------------------|---------------------------------|---------------------------------------|-------------------------------------------------------------------|-------------|
| Add Service Provider<br>Adds a new Cloud Connect service provid                                                                                                    |                            | Service Pro                                                                                          |                                       | Servi                           |                                       | Service Provider                                                  | x           |
| Backup Proxies     Backup Proxies     Backup Repositories     Scale-out Repositories                                                                                                    | Service Provide            | ler<br>ne or IP address and a port number received<br>ustom description to more easily distinguish b | Credentials<br>Specify credentials th | at you have received from the s | Resources<br>The following are closed | ud backup repositories your service provider has assigned to you. |             |
| SOBR (Locality)                                                                                                    | Service Provider           | DNS name or IP address:<br>mycloud.demo.ro                                                           | Service Provider                      | You have connec                 | Service Provider                      | Available cloud repositories:<br>Repository Capacity WAN Acce     | eleration   |
| WAN Accelerators     Service providers                                                                                                    | Credentials                | Description:                                                                                         | Credentials                           | Verified by: <u>CN=</u>         | Credentials                           | Cloud Connect repository 325.0 GB Enabled                         |             |
| SureBackup                                                                                                    | Apply                      | cloud provider for backup                                                                            | Apply                                 | T                               | Resources                             |                                                                   |             |
| Application Groups                                                                                                    | Summary                    |                                                                                                    | Summary                               |                                 | Hardware Plans                        |                                                                   |             |
| Virtual Labs     Managed servers                                                                                                    |                            |                                                                                                    |                                       |                                 |                                       |                                                                   |             |
| Managed servers      Managed servers      Mana                                                                                                    |                            | Port:<br>6180 🗘                                                                                      |                                       |                                 | Network Extension                     |                                                                   |             |
| Microsoft Hyper-V                                                                                                    |                            |                                                                                                    |                                       |                                 | Apply                                 |                                                                   |             |
| 📑 Microsoft Windows 🔂 Linux                                                                                                    |                            |                                                                                                    |                                       | Estab                           | Summary                               |                                                                   |             |
| 🛃 Missing updates (2)                                                                                                    |                            |                                                                                                    |                                       |                                 |                                       |                                                                   |             |
|                                                                                                    |                            | Allow this Veeam Backup & Replic                                                                     |                                       | <u> </u>                        |                                       |                                                                   |             |
|                                                                                                    |                            | Select this check box if you have r<br>you are adding, and want to allow                             |                                       |                                 |                                       |                                                                   |             |
|                                                                                                    |                            | г                                                                                                    |                                       |                                 |                                       | < Previous Next > Fir                                             | nish Cancel |
|                                                                                                    |                            |                                                                                                    |                                       |                                 |                                       | < FIEVIOUS NEXT > FI                                              | Cancer      |

#### BACKUP & REPLICATION

Markup INFRASTRUCTURE

VIRTUAL MACHINES

### Backup in Cloud – Backup Copy

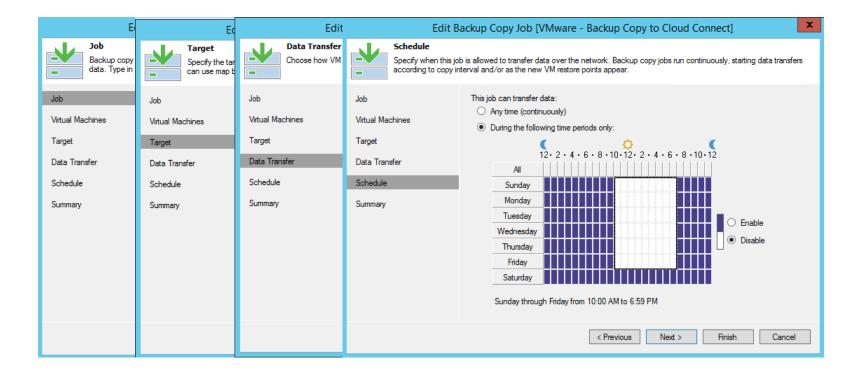

### **Backup in Cloud – Restore**

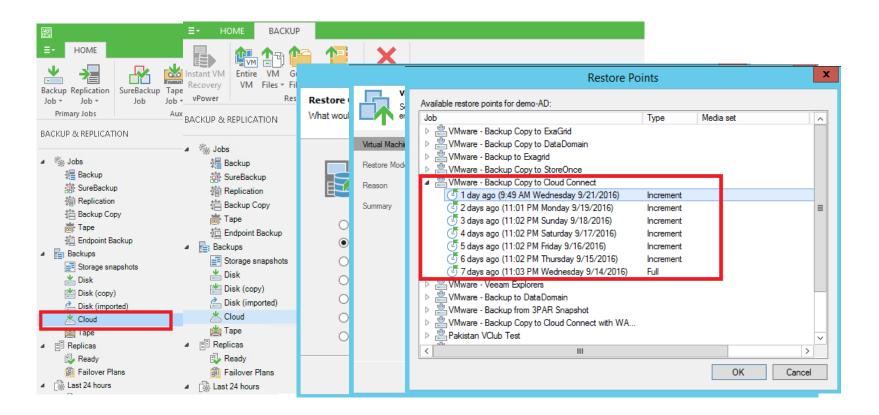

# Backup in Cloud – Things to remember

- 1. You can use cloud backup repository to perform recovery to on-prem
- 2. You can set retention policy on Backup Copy Job options for data archival (not on cloud repository itself)
- 3. The feature of using cloud repository is included in all Veeam B&R editions; it needs a subscription from a service provider for consumed cloud resources

# **Disaster Recovery in Cloud**

# Disaster Recovery (DR) in Cloud

How to implement with Veeam Availability Suite

- 1. Subscribe to a cloud provider
- 2. Add Cloud Provider Replication Resources
- 3. Configure connection traffic and security settings
- 4. Define Replication Jobs
- 5. Configure security for Replication to Cloud Jobs

### **Veeam Cloud Connect**

Multi-tenant Single port SSL/TLS (no VPN required) Transparent networking

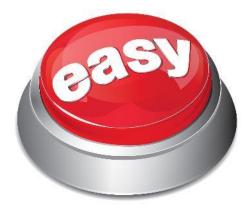

### **Traditional DR is complex**

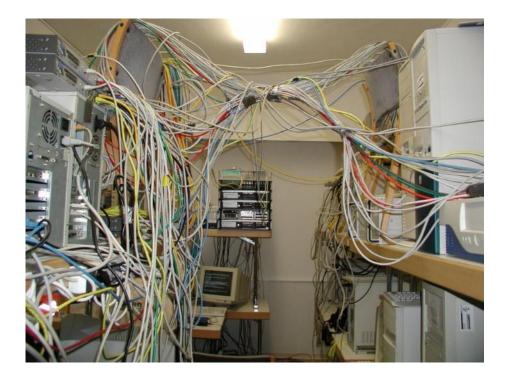

#### **Networking**

- Need to reconfigure routing
- Complex VPNs
- Custom rules
- Network overlaps
- Other...

### Overview – how it works

Customer On-Premises Infrastructure Service Provider Infrastructure

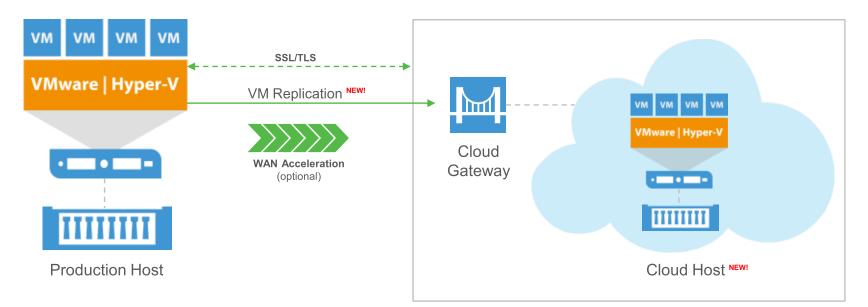

### Network extension appliance

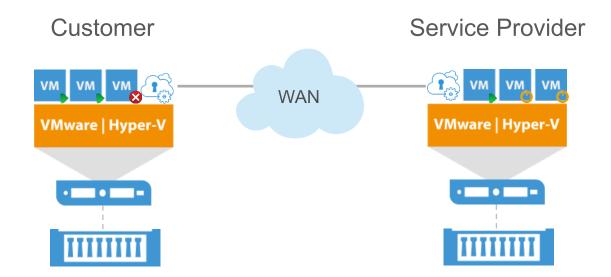

### DR in Cloud – adding Cloud SP

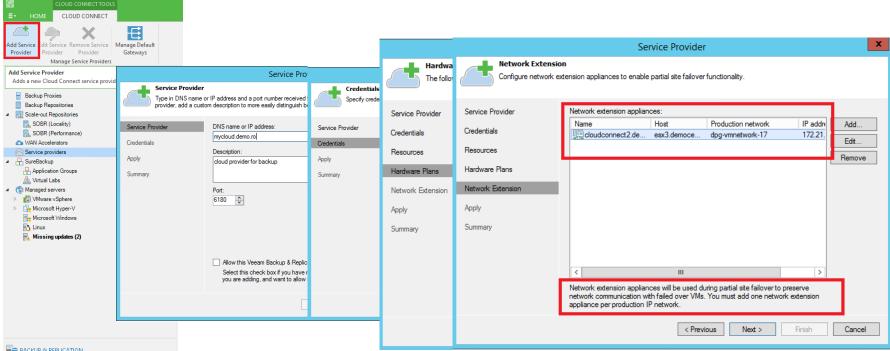

#### BACKUP & REPLICATION

Ca BACKUP INFRASTRUCTURE

VIRTUAL MACHINES

### **DR in Cloud - Replication**

|                  |                  | Edit             | Replication Job [VMware - Replication to Cloud Connect]                                                                                                    |  |  |  |  |  |
|------------------|------------------|------------------|----------------------------------------------------------------------------------------------------|--|--|--|--|--|
| Specify the n    | Specify when     |                  |                                                                                                    |  |  |  |  |  |
| Name             | Name             | Name             | When replicating between remote sites, we highly recommended that you deploy at least one backup<br>proxy server locally in both sites to allow for direct access to storage. |  |  |  |  |  |
| Virtual Machines | Virtual Machines | Virtual Machines | Source proxy:                                                                                                    |  |  |  |  |  |
| Destination      | Destination      | Destination      | Automatic selection Choose                                                                                                    |  |  |  |  |  |
|                  |                  |                  | Target proxy:                                                                                                    |  |  |  |  |  |
| Job Settings     | Job Settings     | Job Settings     | Service provider's proxy Choose                                                                                                    |  |  |  |  |  |
| Data Transfer    | Data Transfer    | Data Transfer    | O Direct                                                                                                    |  |  |  |  |  |
| Guest Processing | Guest Processing | Guest Processing | Best for local and off-site replication over fast links.  Through built-in WAN accelerators                                                                                   |  |  |  |  |  |
| Schedule         | Schedule         | Schedule         | Best for off-site replication over slow links due to significant bandwidth savings.<br>Source WAN accelerator:                                                                |  |  |  |  |  |
| Summary          | Summary          | Summary          |                                                                                                    |  |  |  |  |  |
|                  |                  |                  | Target WAN accelerator:                                                                                                    |  |  |  |  |  |
|                  |                  |                  | Service Provider's WAN Accelerator (Available)                                                                                                    |  |  |  |  |  |
|                  |                  |                  |                                                                                                    |  |  |  |  |  |
|                  |                  |                  |                                                                                                    |  |  |  |  |  |
|                  |                  |                  | < Previous Next > Finish Cancel                                                                                                    |  |  |  |  |  |

### DR in Cloud – Recovery Failover

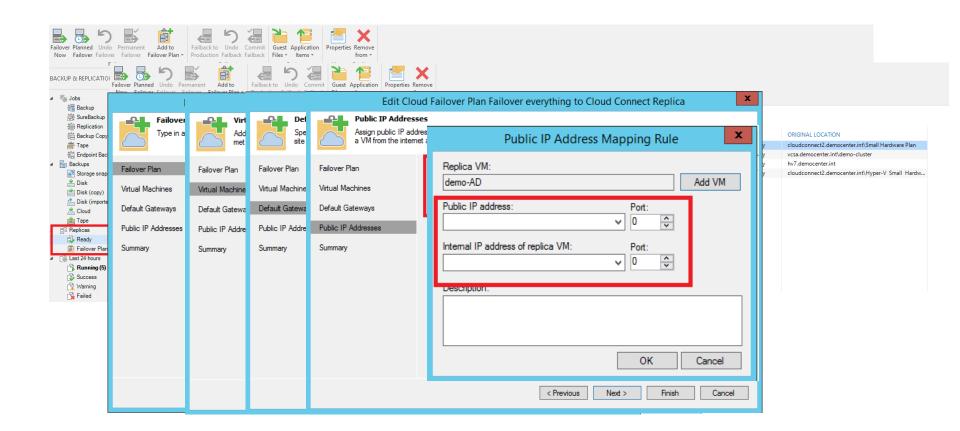

### DR in Cloud – Execute Failover Plan

| Start Start Test Retry Undo Statistics<br>to<br>Actions Details                                                                                       | Manage Plan                                                                                            |                                   |                                                                                |                        |                                                            |        |               |  |
|----------------------------------------------------------------------------------------------------|----------------------------------------------------------------------------------------------------|-----------------------------------|--------------------------------------------------------------------------------|------------------------|------------------------------------------------------------|--------|---------------|--|
| BACKUP & REPLICATION                                                                                                    | Q hype                                                                                                 | r-v - failover every              | ×                                                                              |                        |                                                            |        |               |  |
| ▲ 後 Jobs<br>使 Backup<br>一部 SureBackup<br>一部 Beplication<br>管 Backup Copy<br>圖 Tape<br>位 Endpoint Backup<br>■ Backups<br>■ Storage snapshots<br>● Disk | VM name: Failove<br>Restore type: Undo Fa <sup>th</sup><br>Initiated by: AMUST<br>VM name S<br>demo-AD | store Import<br>Backup<br>Restore | Failover<br>Plan -<br>Communication<br>Failover<br>Plan -<br>VMware<br>Reper-V |                        | ×                                                          |        |               |  |
| Disk (copy)                                                                                                    |                                                                                                    |                                   | 💼 Cloud VMware                                                                 |                        |                                                            |        |               |  |
| i Disk (imported)<br>i Cloud<br>i Cloud<br>i Tape<br>I Replicas                                                                                       |                                                                                                    | NAME 🕹                            | Cloud Hyper-V                                                                  | Add Cloud Failover Pla | PLATFORM                                                   | STATUS | NUMBER OF VMS |  |
| Ready                                                                                                    |                                                                                                    |                                   |                                                                                |                        |                                                            |        |               |  |
| ▲ Last 24 hours ▲ Last 24 hours ▲ Success ▲ Warning ► Failed                                                                                          |                                                                                                    |                                   | Exchange to Cloud Conne Adds new VN                                            |                        | ds new VMware failover plan for Cloud Connect replication. |        |               |  |
|                                                                                                    |                                                                                                    | 🔋 Failover Exch                   | nange to DR Replica 👘                                                          |                        | VMware                                                     | Ready  | 2             |  |
|                                                                                                    |                                                                                                    | 🚊 Hyper-V - Fa                    | ilover everything to Clo                                                       | oud Connect Replica    | Hyper-V                                                    | Ready  | 1             |  |
|                                                                                                    |                                                                                                    |                                   |                                                                                |                        |                                                            |        |               |  |
|                                                                                                    |                                                                                                    |                                   |                                                                                |                        | Close                                                      |        |               |  |

# Disaster Recovery in Cloud – Things to remember

- 1. You can use cloud replicas to recover data
- 2. You can Failover and Failback to Cloud
- 3. While you are in Failover (partial or full failover) state, the workload is running in the Cloud
- 4. Veeam allows full and partial failover, without complex network settings
- 5. For failover purposes, public IPs and DNS should be planned

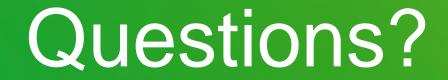

# Thank you!

VEEAM